#### The 20 Minute Wiki TurboGears concepts and tutorial

Bologna, 9/5/2007

Stefano Zacchiroli [zack@cs.unibo.it](mailto:zack@cs.unibo.it)

#### Disclaimer

- Some stuff (shamelessly) took from
	- the 20 minute wiki tutorial <http://docs.turbogears.org/1.0/Wiki20/Page1>
	- Crhistopher Arndt's talk at RuPy conference 2007<http://chrisarndt.de/talks/rupy/>

#### Part I

#### TurboGears Concepts

## What is TurboGears?

- a python web framework
	- comparable to Django and Ruby on Rails (the latter Ruby-based)
	- Open Source (MIT license)
	- still young  $(1<sup>st</sup>$  public version autumn 2005)
	- buzzword compliant: MVC, REST, AJAX

### What can it be used for?

- "classic" web (1.0/2.0/whatever) apps ...
- <http://docs.turbogears.org/1.0/SitesUsingTurboGears>
	- aggregators
	- blogs

– ...

- social neworking
- ... i.e. database-frontends on the web!

## Which components?

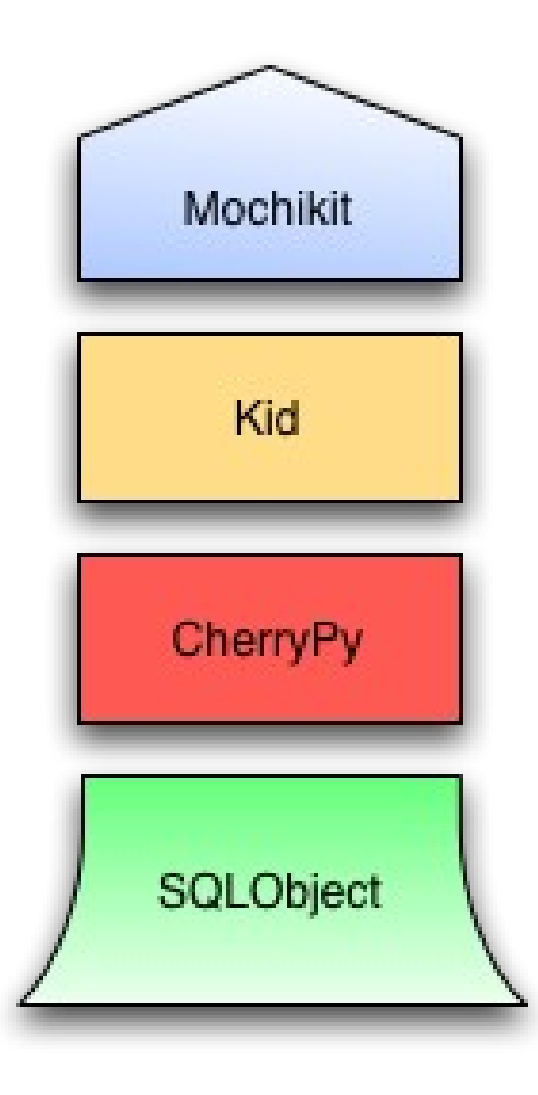

- philosophy: reuse existing stuff for
	- db abstraction
	- application server
	- template engine
	- javascript
- other bits:
	- formencode, nose, simplejson

## Putting it all together

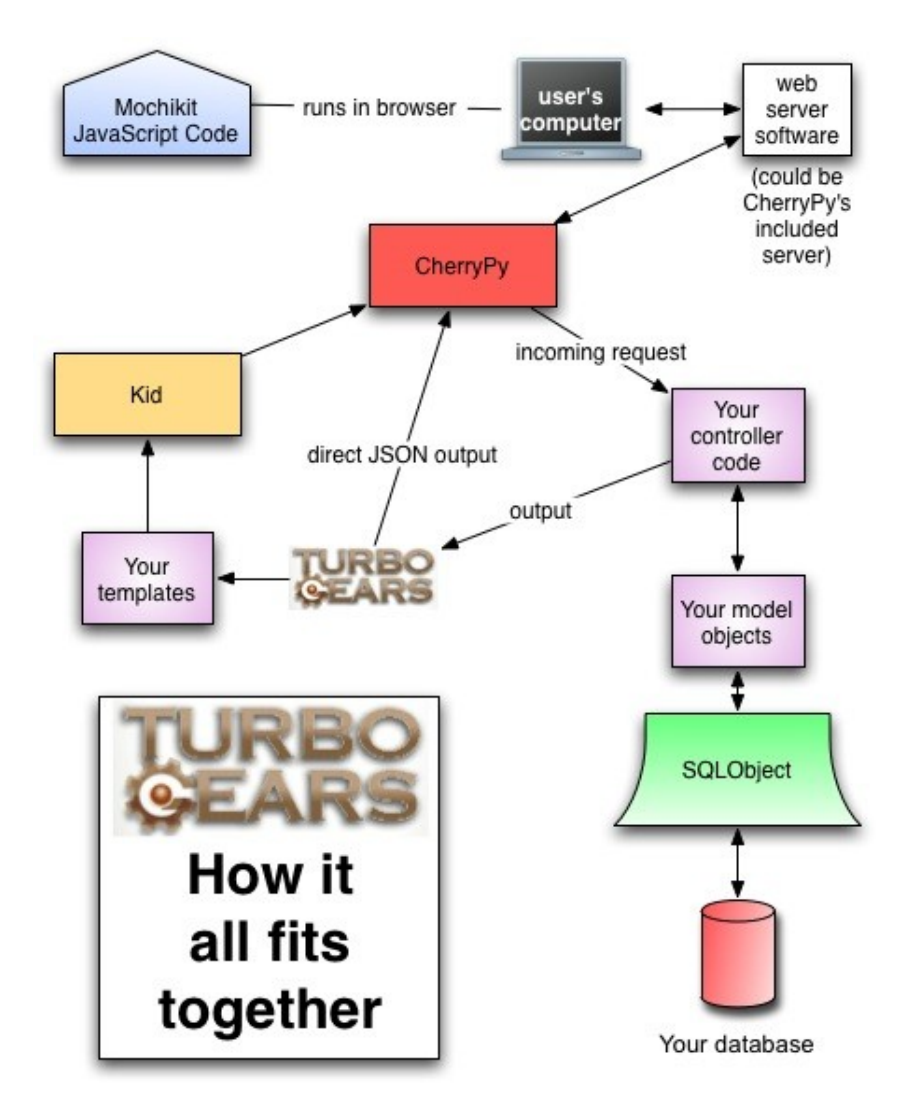

- the big picture of component interactions
- da [http://docs.turbogears.org](http://docs.turbogears.org/)

## MVC: Model / View / Controller

- buzzword ... but
	- helps separating concerns
- foster reusable components
- on the web:
	- db / template / data manipulation

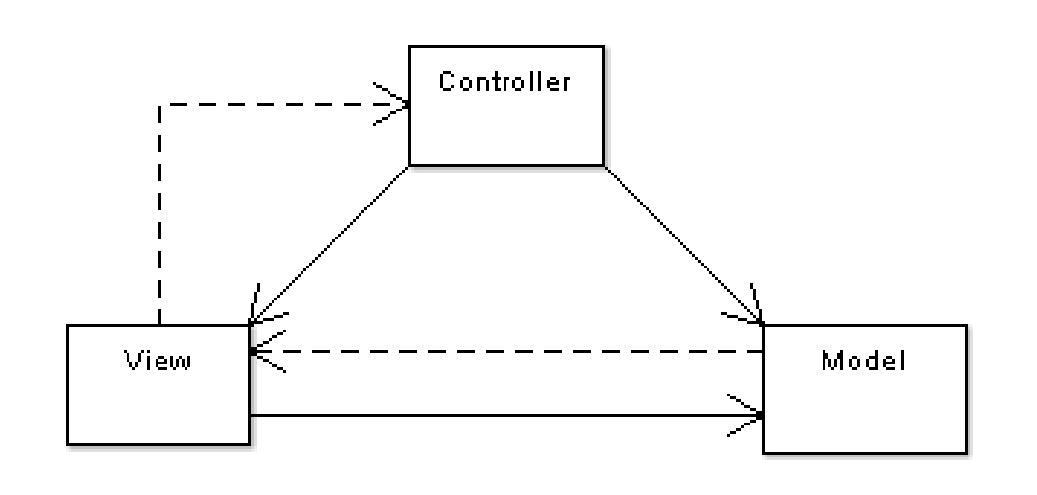

# Recipe

- 1.scaffold (i.e. tg quickstart)
- 2.code the model
- 3.create the db
- 4.fill db with sample data
- 5.design your URLs
- 6.write controller methods
- 7.write templates
- 8.bells and whistles: CSS / JavaScript
- 9.deploy
- 10.( shuffle and iterate over and over again )

#### Part II

#### The 20 Minute Wiki Tutorial

### Scaffold

• create a skeleton project from scratch

tg-admin quickstart Enter project name: Wiki 20 Enter package name [wiki20]: wiki20 Do you need Identity (usernames/passwords) in this project? [no] no

...output...

cd Wiki-20

#### Now serving ...

• let's test what we have python start-wiki20.py

# or ./start-wiki20.py on \*nix

- now just visit <http://localhost:8080/>
- easy?
- a working (yet useless) web app

### Code the model

- first of all we need a wiki page model
- edit wiki20/model.py

```
class Page(SQLObject):
   pagename = UnicodeCol(alternateID=True,
       length=30)
    data = UnicodeCol()
```
• note: automatic reloading upon save – beware of the "5 second rules"

#### Create the DB

- database configuration in dev.cfg
	- per default relies on SQLite
- create the table (from the model) without a bit of SQL

tg-admin sql create

#### Create a template

• create a template

cp wiki20/templates/welcome.kid wiki20/templates/page.kid

• edit wiki20/templates/page.kid, bits:

```
<title> ${page.pagename} - 20 Minute Wiki </title>
...
<div class=
"main_content">
<div style=
"float:right; width: 10em">
 Viewing <span py:replace=
"page.pagename">Page Name Goes
Here</span>
-br/>You can return to the <a href=
"/">FrontPage</a>.
\langlediv>...
<div py:replace=
"XML(data)">Page text goes here.</div>
```
# Working on templates

- page.kid and other templates can be opened directly in a browser ...
	- "py:" is a separate namespace
- ... and hence can be edited by web designers with their extra-cool apps
- just be careful to provide "sample" data in the template

### Write a controller

• in wiki20/controllers.py

import turbogears from turbogears import controllers, expose from wiki20.model import Page from docutils.core import publish parts

```
class Root(controllers.RootController):
   @expose(template=
"wiki20.templates.page") #1
   def index(self , pagename=
"FrontPage"): #2
       page = Page.byPagename(pagename) #3
       content = pubits parts(page.data,
           writer name="html")['html body']     #4
       return dict(data=content, page=page) #5
```
### Add sample data

• sample data can be easily provided using

tg-admin toolbox

- visit [http://localhost:7654](http://localhost:7654/)
	- choose "CatWalk"
	- and add a "FrontPage" page

# Add page editing

• wiki20/templates/edit.kid, bits:

```
...
<form action=
"save" method=
"post">
 <input type=
"hidden" name=
"pagename"
        value=
"${page.pagename}"/>
 <textarea name=
"data" py:content=
"page.data"
            rows=
"10" cols=
"60"/>
 <input type=
"submit" name=
"submit" value=
"Save"/>
</form>
```
#### ... • ... and its controllers.py method:

```
@expose("wiki20.templates.edit")
def edit(self, pagename):
    page = Page.byPagename(pagename)
    return dict(page=page)
```
# Add page editing (cont.)

• the link in wiki20/templates/page.kid:

```
...
<div py:replace=
"XML(data)">Page text goes here.</div>
<p><a href=
"${tg.url('/edit'
,
      pagename=page.pagename)}">Edit this page</a>
\langle/p>
```
- ...
- save action backend (controller method)

```
@expose()
def save(self, pagename, data, submit):
    page = Page.byPagename(pagename)
    page.data = dataturbogears.flash("Changes saved!")
    raise turbogears.redirect("/"
, pagename=pagename)
```
# Add page listing

• wiki20/templates/pagelist.kid

```
<h1>All Of Your Pages</h1>
\langle 11 \rangle<li py:for=
"pagename in pages">
  <a href=
"${tg.url('/' + pagename)}"
      py:content=
"pagename">Page Name Here.</a>
 \langleli>
\langleul>
```
• controller method:

```
@expose("wiki20.templates.pagelist")
def pagelist(self):
    pages = [page.pagename for page in
             Page.select(orderBy=Page.q.pagename)]
    return dict(pages=pages)
```
# You want AJAX? We got AJAX!

- let's AJAX-ify page listing
- step 1: expose the data in an JavaScript friendly method: JSON
- @expose pagelist via JSON too

```
@expose("wiki20.templates.pagelist")
@expose("json")
def pagelist(self):
```
...

● visit:

[http://localhost:8080/pagelist?tg\\_format=json](http://localhost:8080/pagelist?tg_format=json)

# We got AJAX! (cont.)

- MochiKit: client-side JavaScript framework
- add to wiki20/config/app.cfg:  $tg.include widgets = ['turbogenesis.mochikit']$

– (then restart the app)

• add id-s to what we want to change client-side later on, in master.kid:

```
<p>View the <a id=
"pagelist"
                href=
"${tg.url('/pagelist')}">
    complete list of pages.</a>
\langle/p>
<div id=
"pagelist_results"></div>
```
# We got AJAX! (cont.)

• JavaScript show time, still in master.kid:

```
<script type=
"text/javascript">
addLoadEvent(function(){
connect($('pagelist'),
'onclick'
, function (e) {
  e.preventDefault();
  var d = loadJSONDoc("${std.url('/pagelist'
,
                         tg_format=
'json')}");
  d.addCallback(showPageList); });
});
</script>
```
• i.e. connect an onclick callback "showPageList"

# We got AJAX! (cont.)

• JavaScript show time, here is the callback:

```
<script type=
"text/javascript">
function showPageList(result) {
    var currentpagelist = UL(null,map(row display, result["pages"]));
    replaceChildNodes("pagelist_results"
,
       currentpagelist);
}
function row display(pagename) {
    return LI(null, A({"href" :
      "\frac{1}{2}[std.url('/')}" + pagename}, pagename))
}
</script>
```
#### That's it!